## 一、概述

在 SIMOTION 控制系统中, 系统函数功能块"\_ALM\_control"可用来控制 SINAMICS 产品中的" Active Line Module" (ALM 模块)。

关于 SINAMICS 驱动系统的手册已做为 SIMOTION 运动控制系统手册的一部分在光盘中提供。

下述软件版本中可使用此标准功能块:

- SIMOTION SCOUT V4.0 or higher
- SIMOTION Kernel V4.0 or higher

" \_ALM\_control"功能块不仅能用来控制" Active Line Module" (ALM 模块) 的运行及停止, 而且 还能完成对该模块的简单诊断。

" ALM control"功能块提供操作 ALM 模块的控制字及状态字。

### 二、ALM 模块连接要求

- > 滤波器为选件, 对于大于或等于36KW的ALM, 必须使用与其相配的滤波器。
- > 电抗器为必须使用。

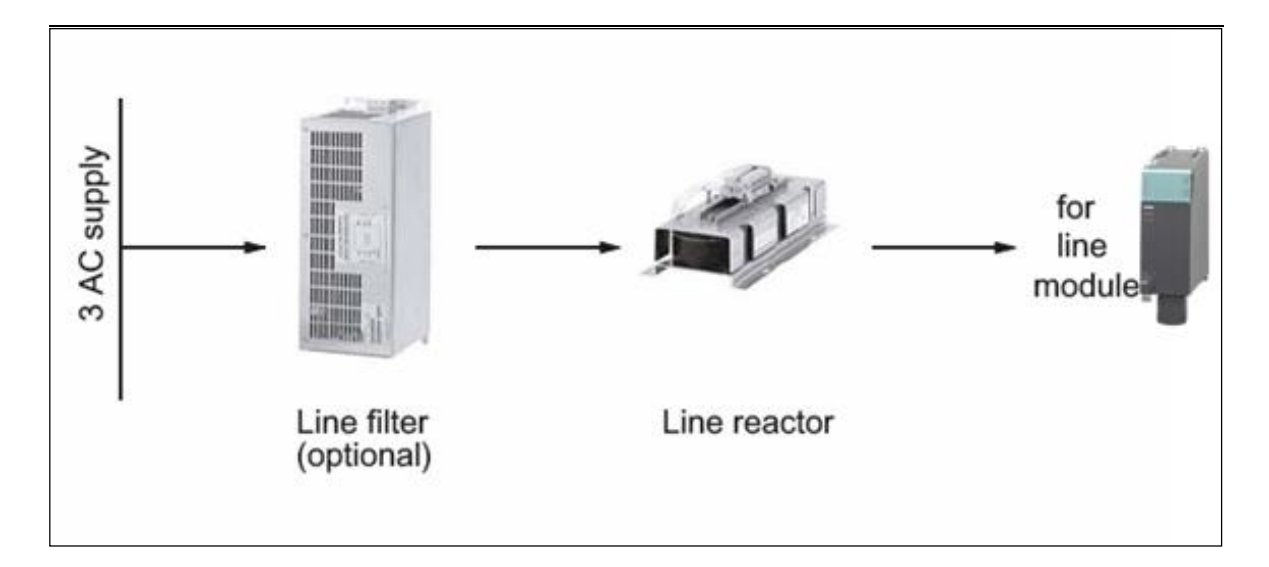

#### 注意: 接线时滤波器必须放在电抗器前面, 参看图1.

图1.

# 推荐的Drive\_CLiQ连接, 如图2所示

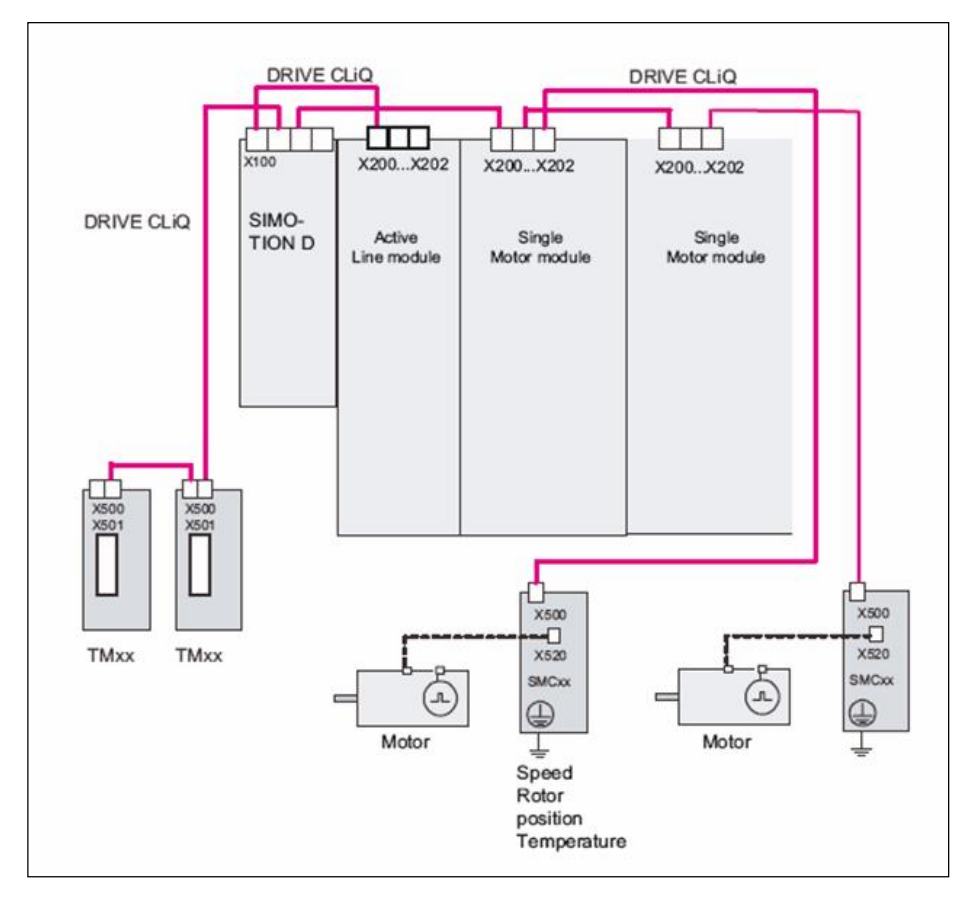

图 2.

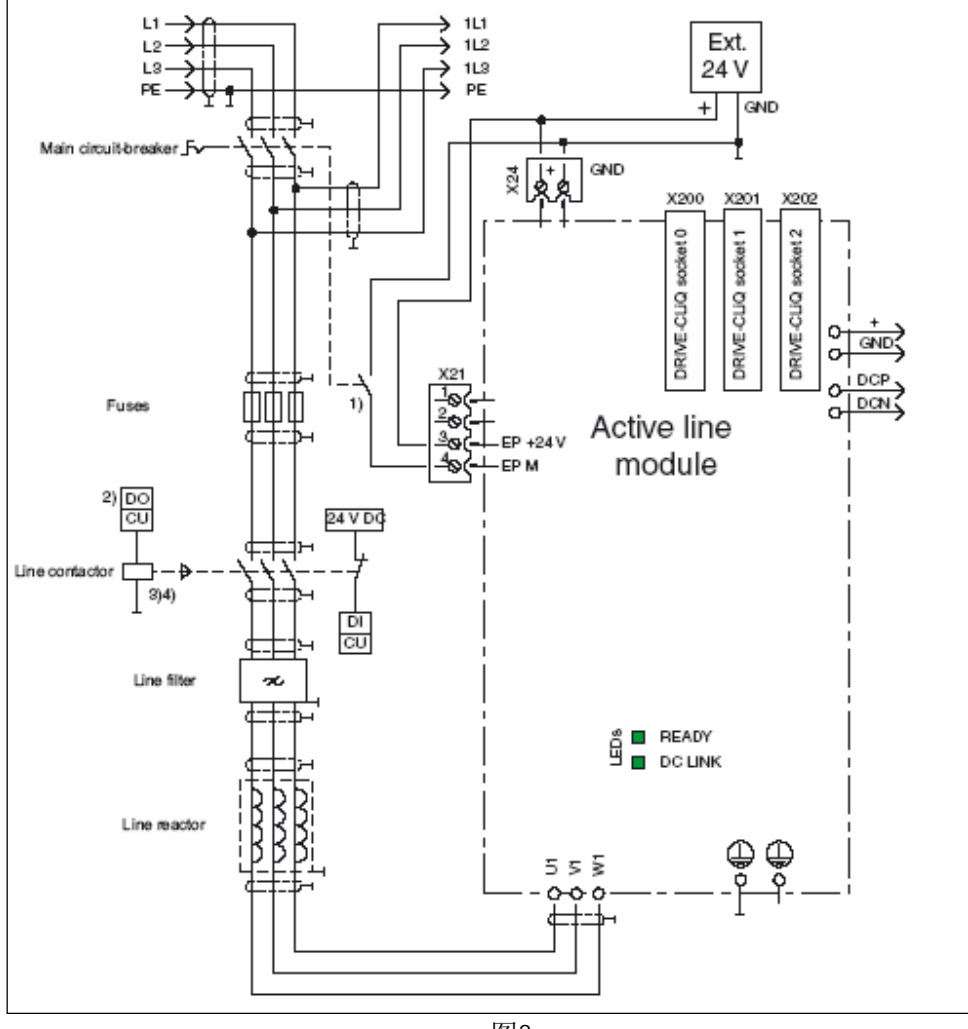

## ALM模块连线, 如图3所示

图3.

# 三、配置 ALM 模块

1. 自动上载 SINAMICS 组件

可使用在线方式自动上载 SINAMICS 组件, ALM 模块自动上载后显示如图 4 所示。

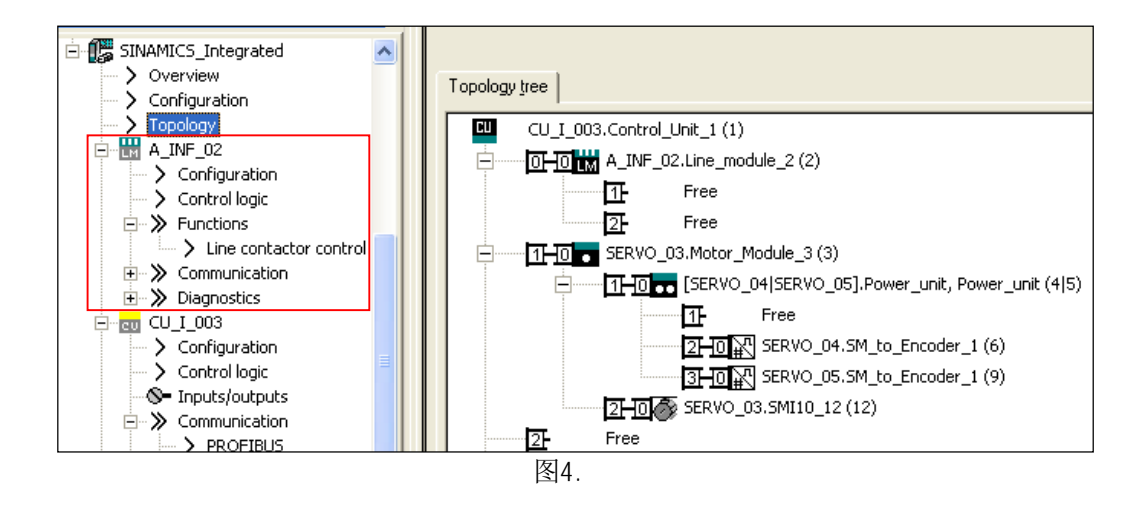

## 2. 离线配置 ALM 模块

离线后双击图 4 中" A\_INF\_02"图标下的" Configration"项, 出现图 5 画面。

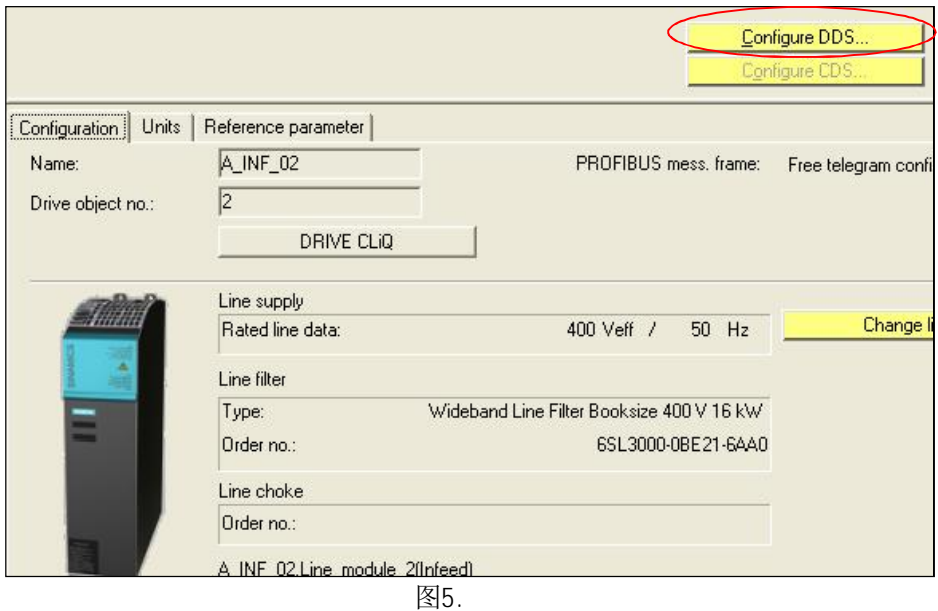

双击" Configure DDS" 按钮, 按照图 6-8 对 ALM 模块进行离线配置。

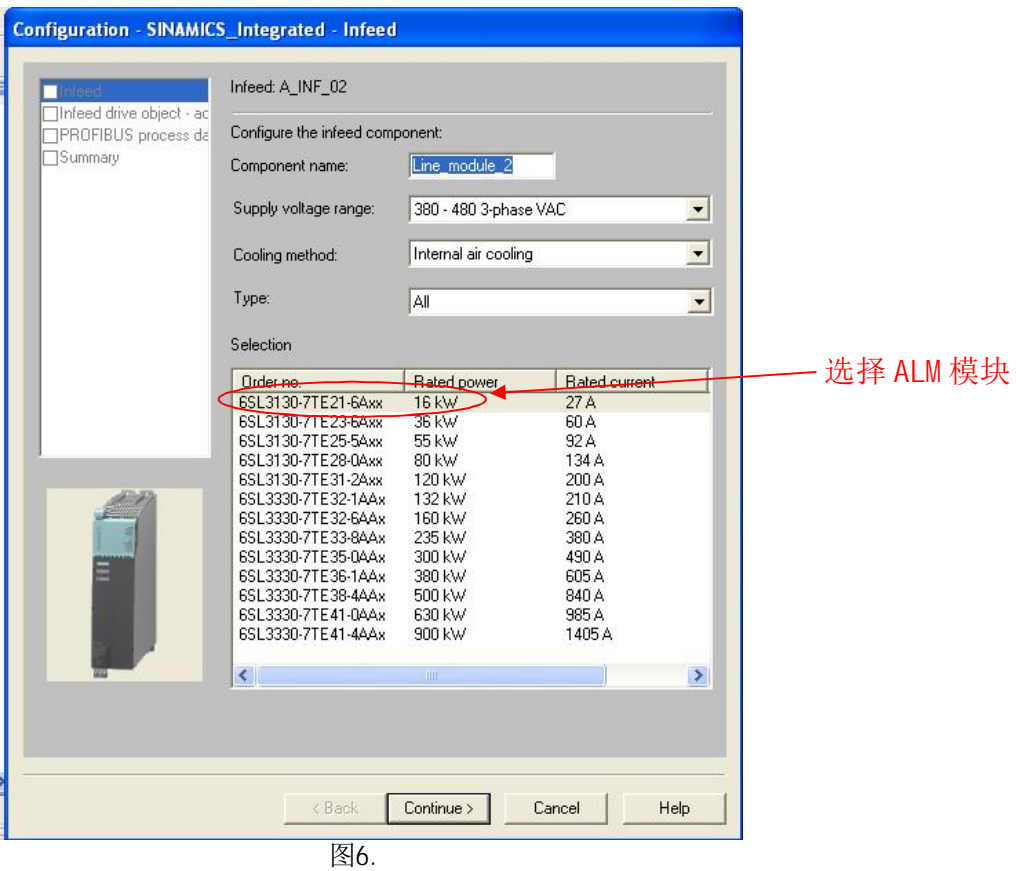

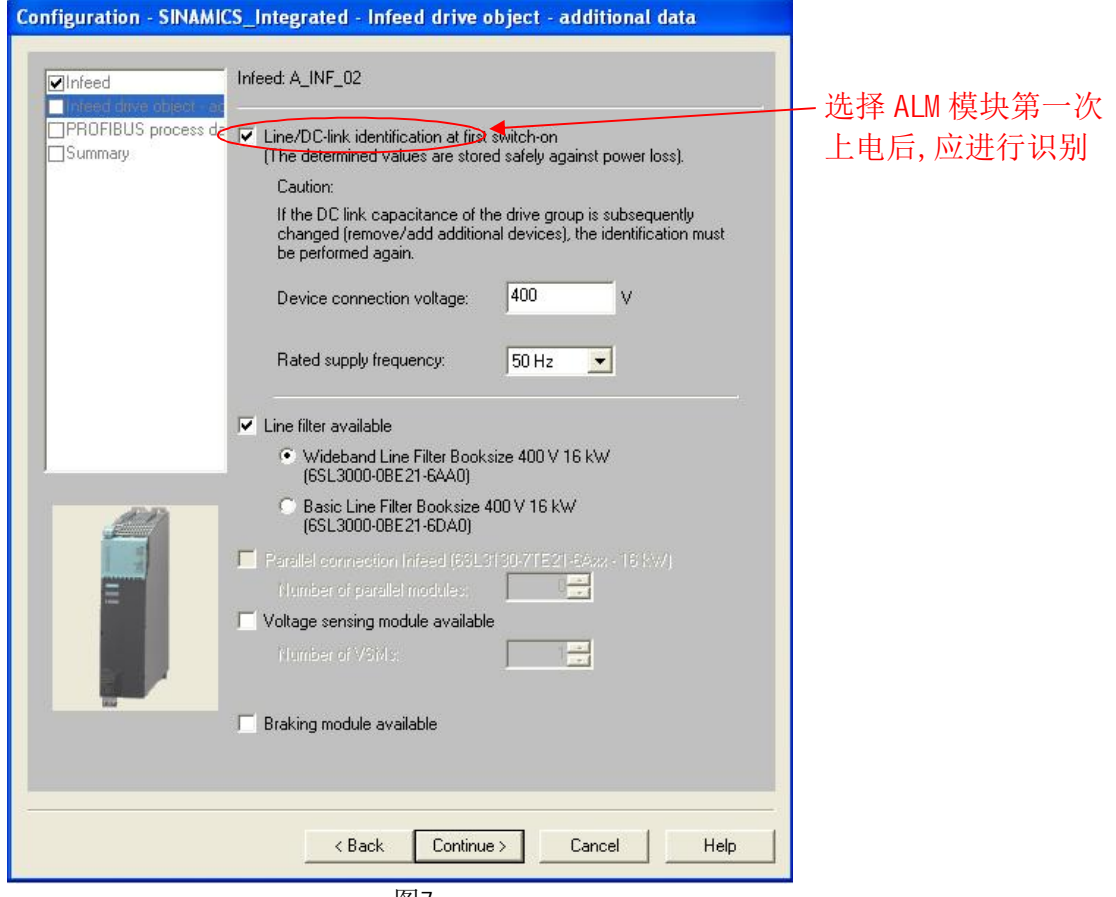

图7.

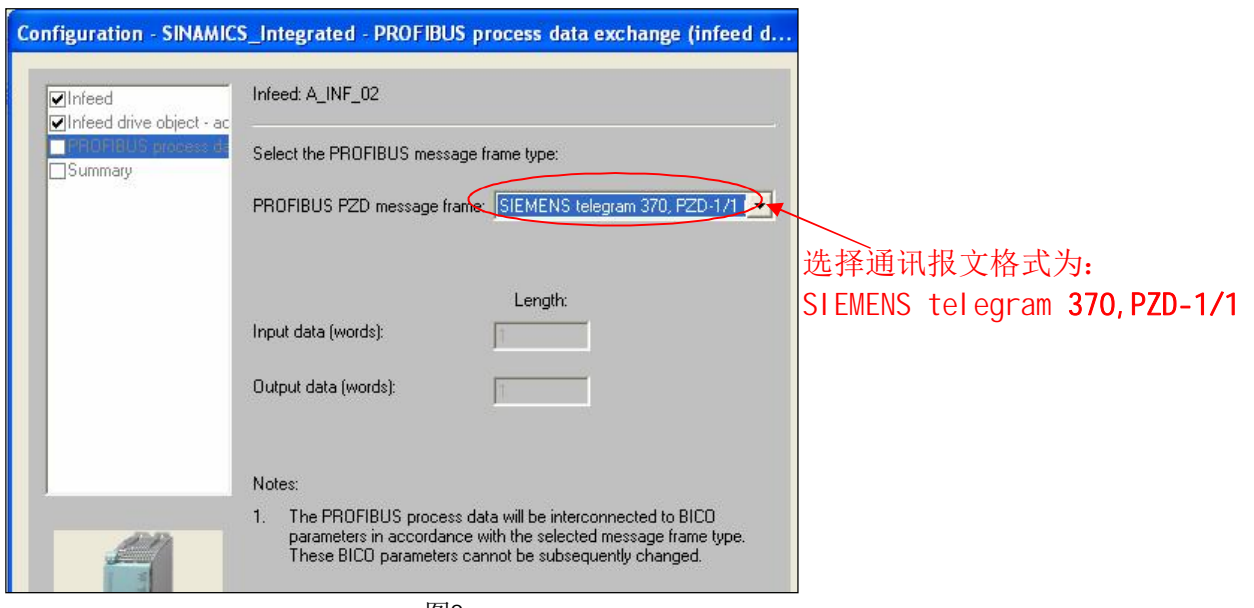

图8.

# 3. 查看 SINAMICS 驱动设备的通讯报文配置

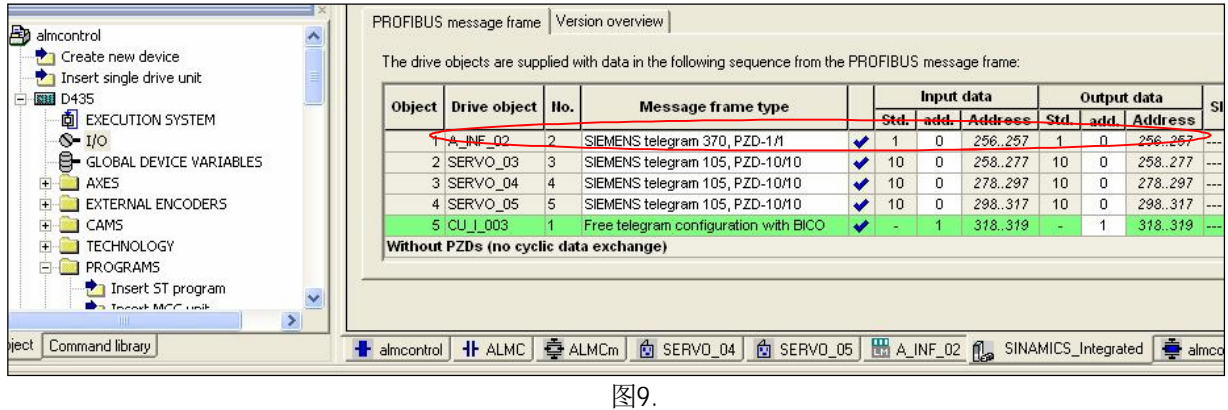

## 4. 下载配置数据

对项目进行编译, 连线并下载配置数据后, 将出现图 10 所示的提示信息, 提示用户需对 ALM 模块进 行参数识别。

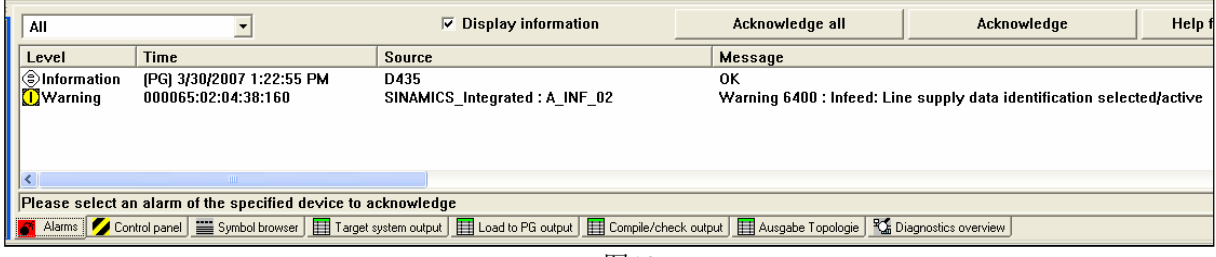

图10.

5. 使用" Control Panel"

双击图 11 中的" Control panel", 出现图 12 画面。

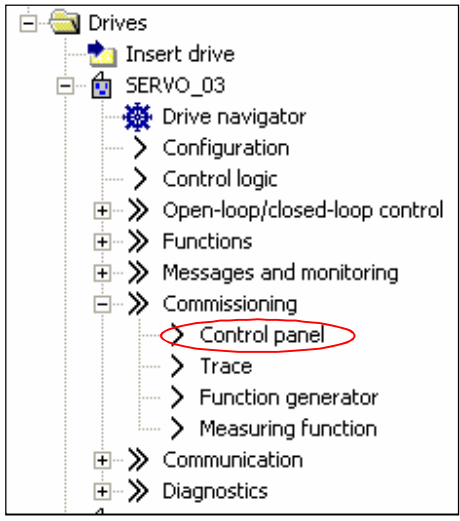

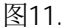

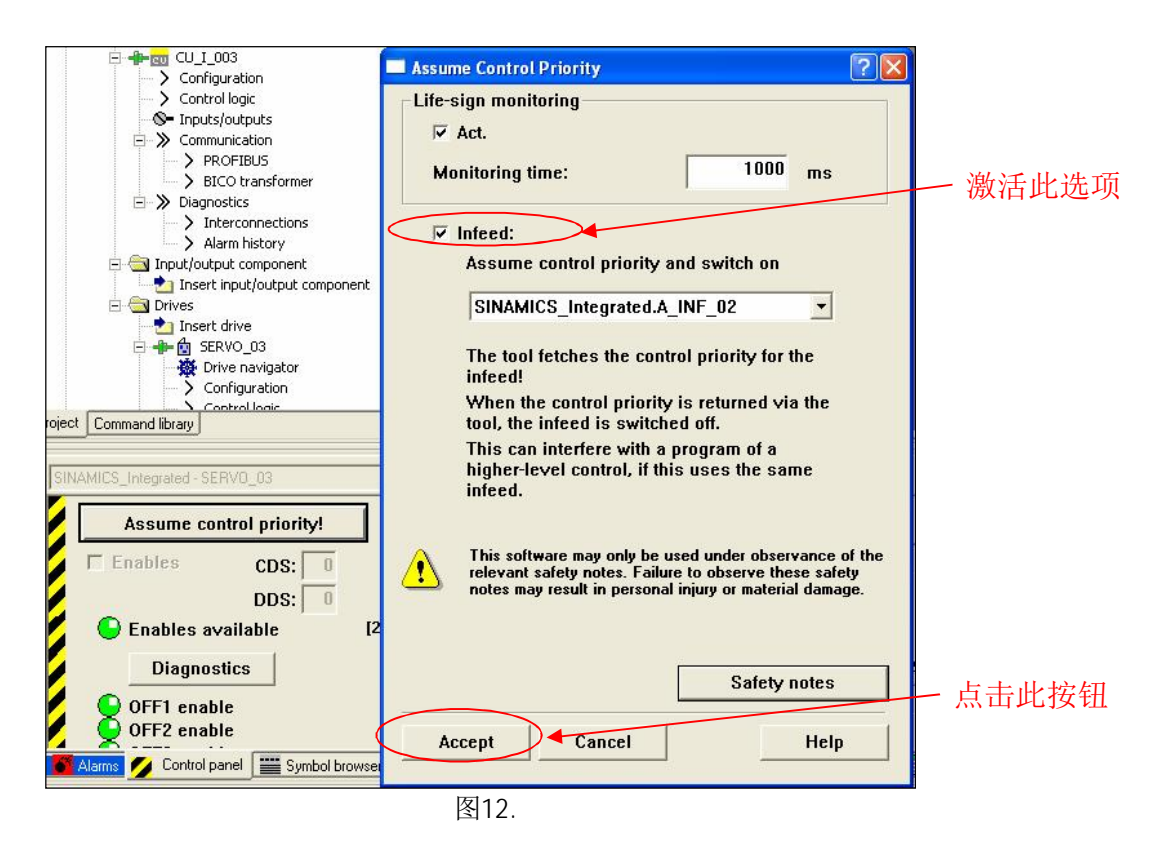

点击" Accept" 按钮后, 会自动进行" ALM" 模块识别, 识别结束后图 10 中的提示信息会自动消除。 注意: " ALM"模块识别仅在模块第一次上电时识别一次, 识别成功之后不会再进行识别工作。

# 6. ALM 模块控制位及状态位信息介绍

# 表一.控制字

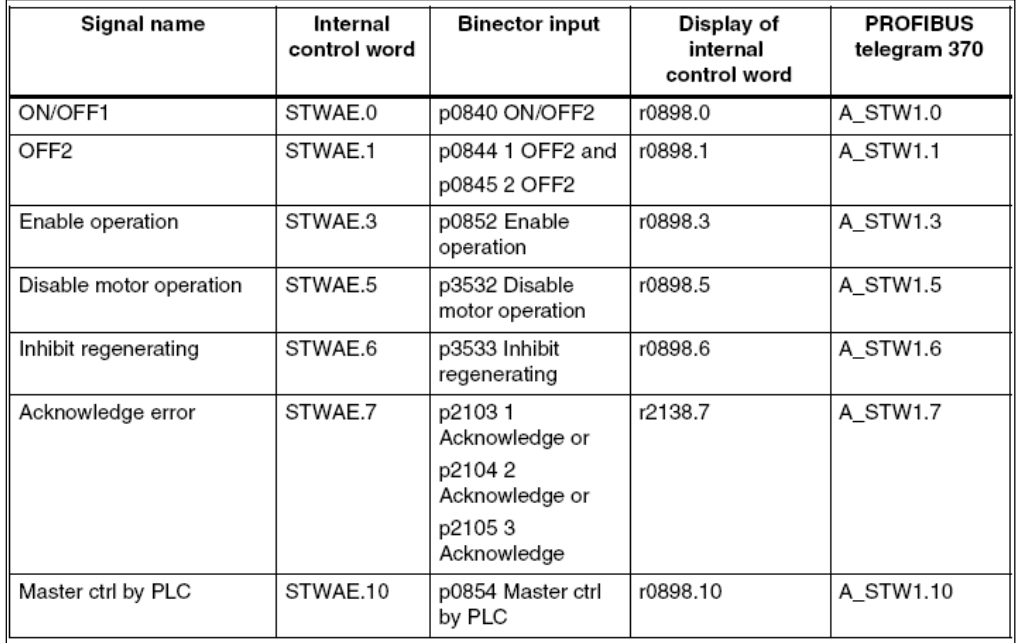

## 表二. 状态字

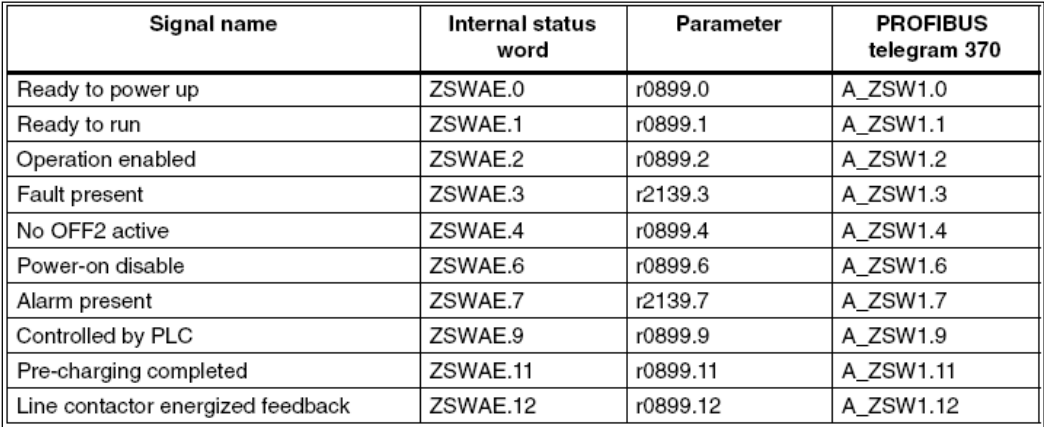

# 四、Simotion 控制 ALM 模块的编程方法

1. 建立程序单元

在此分别介绍用 LAD、MCC 及 ST 三种编程方式来实现对 ALM 模块的控制(用户可选择其中之一)。

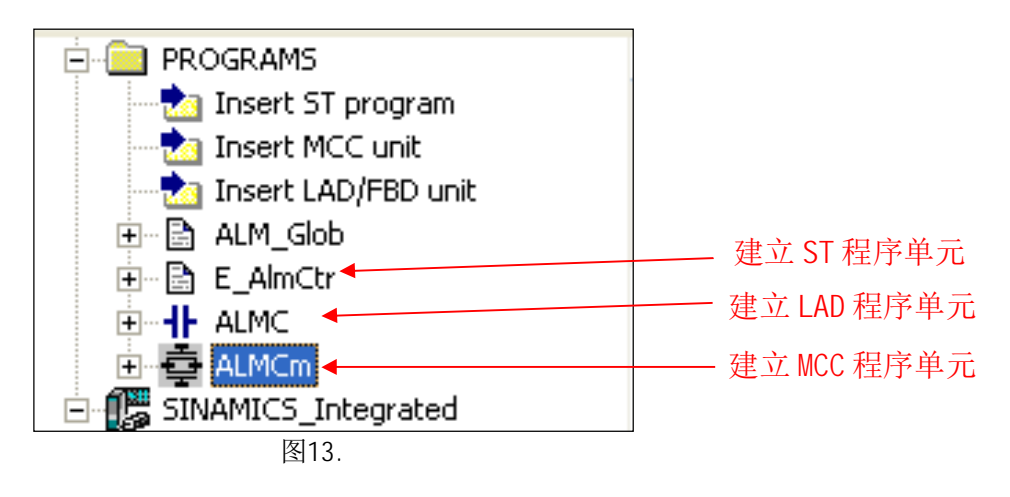

- 2. LAD 编程方式
- (1) 将函数拖曳至 network 中

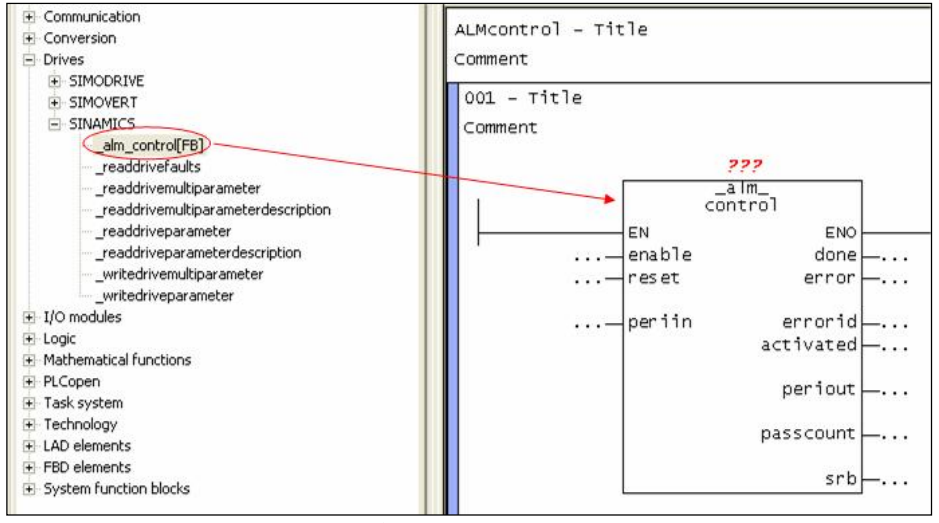

图14.

(2) 建立此函数的背景数据块

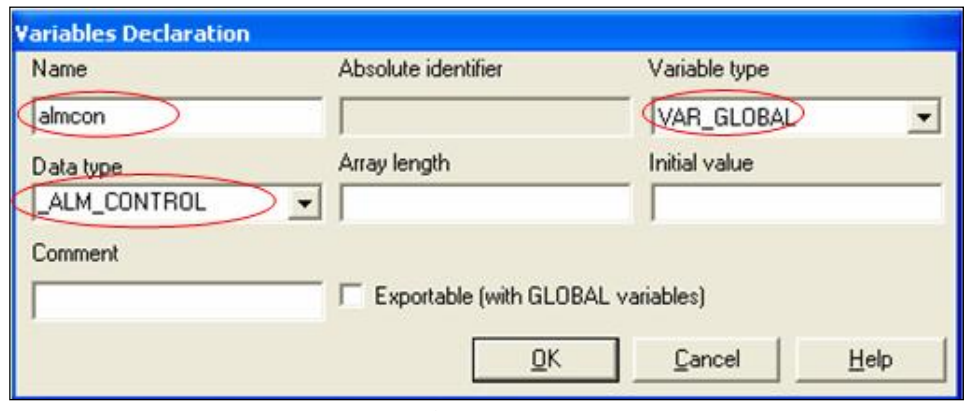

图15.

# (3)在本程序单元中建立如下变量:

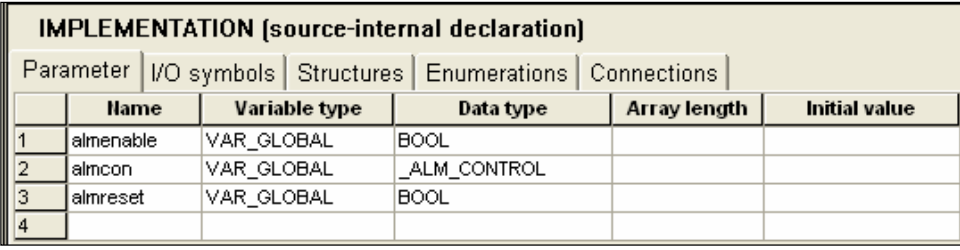

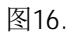

(4) 在I/O变量表中建立功能块的 periin 及 periout 的输入及输出地址变量, 注意: PIW256 及 POW256 分别为 ALM 的设备地址(见图9)。

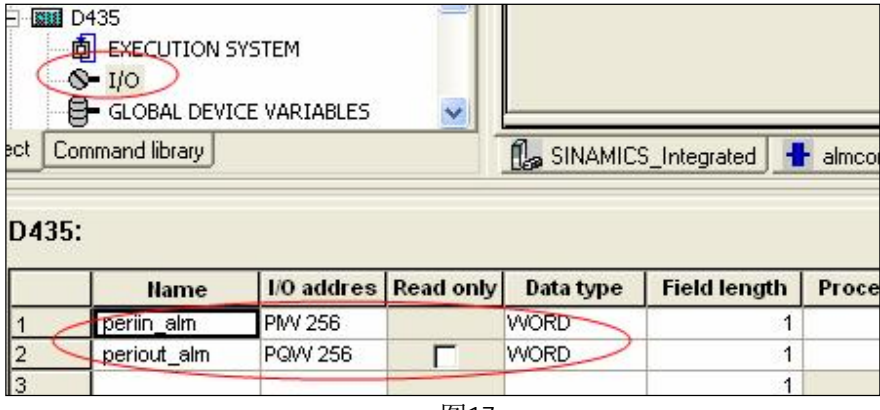

图17.

(5) 将输入及输出地址变量填写至功能块中, 如图18。

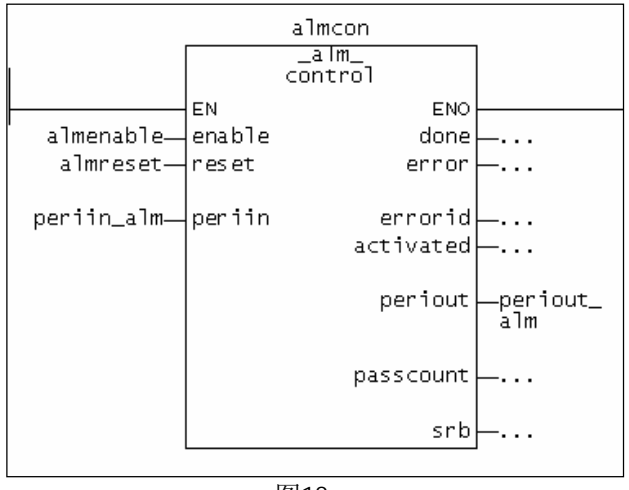

图18.

(6) 将程序分配至 BackgroundTask 中

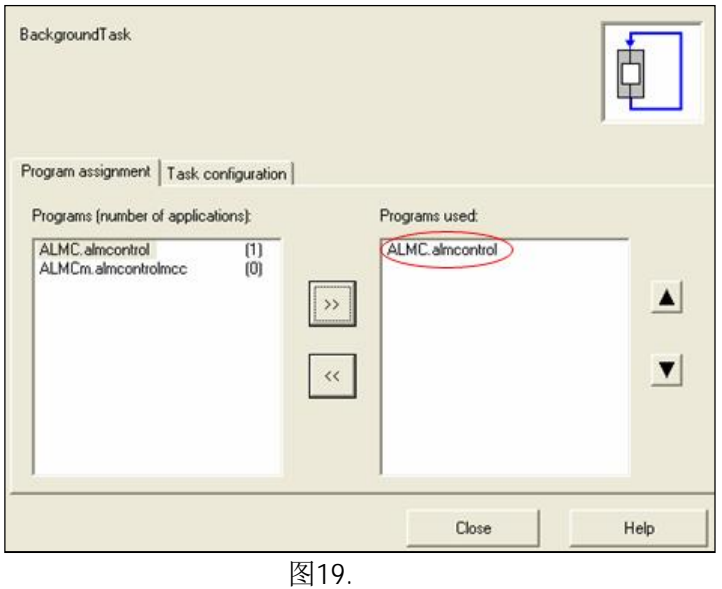

- 3. MCC 编程方式
- (1) 建立 MCC 程序

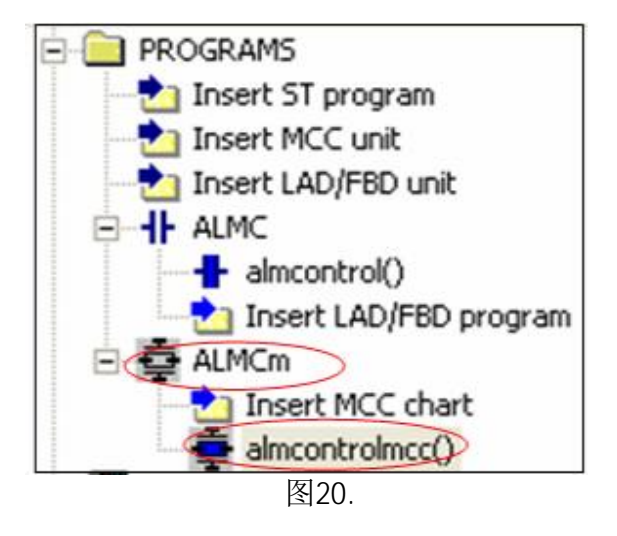

(2) 建立背景数据块

背景数据块的数据类型参看其 FB 块的 hel p 信息

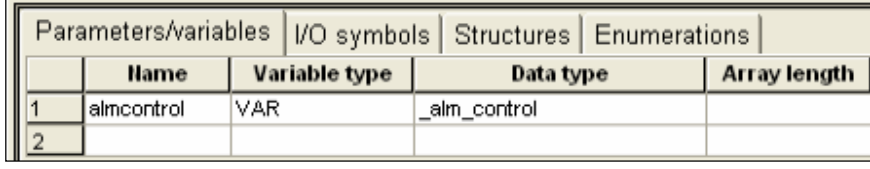

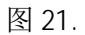

- (3) 在本程序单元中建立变量(见图 16)
- (4) 在  $1/0$  变量表中建立功能块的 periin 及 periout 的输入及输出地址变量, 见图 17。
- (5) 从 MCC 图标中将" system function call" 拖入程序流程图中。

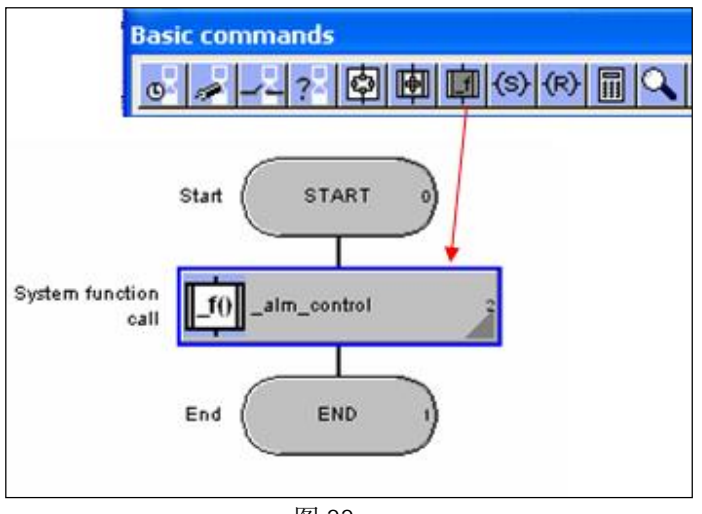

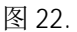

# (6) 填入 system function 及输入输出变量

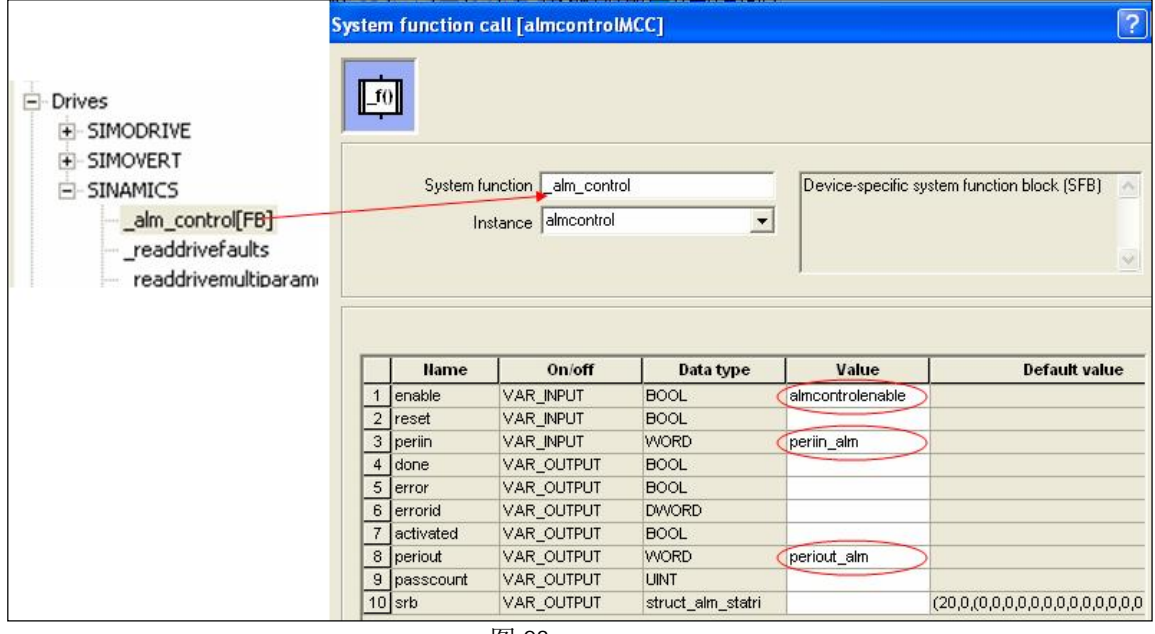

图 23.

(7) 将程序分配至 BackgroundTask 中

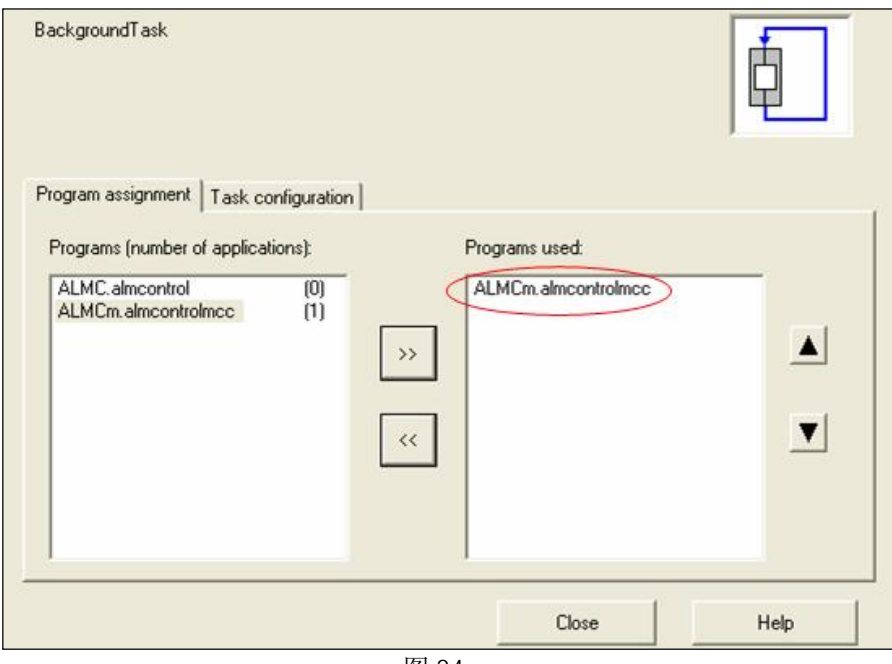

4. ST 编程方式

(1) 建立 ST 程序

在 ST 程序单元" E\_ALMCtr"中建立变量、背景数据块及程序。

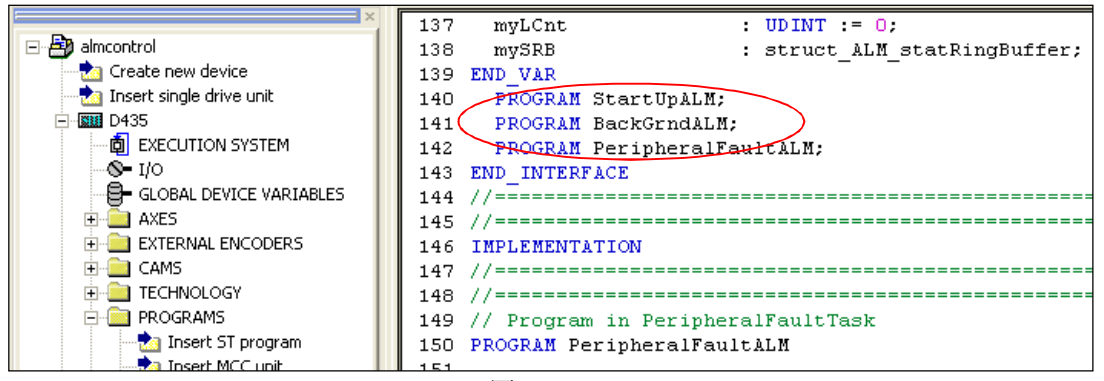

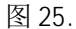

(2) ALM 模块控制程序

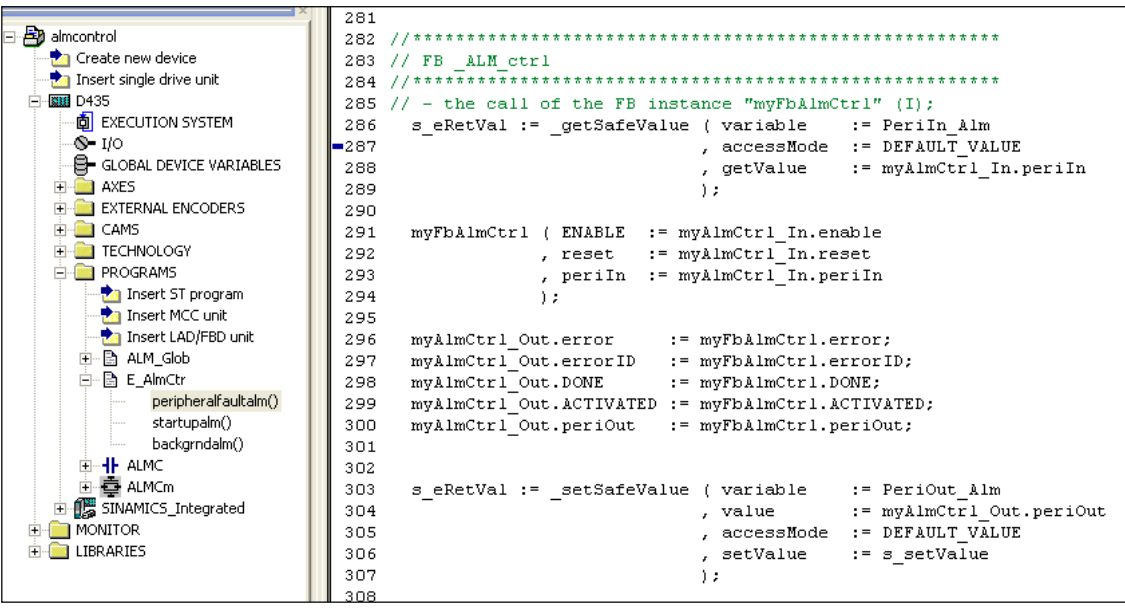

图 26.

(3) 将程序分配至 BackgroundTask 中, 方法同上。

5. ALM 控制功能块"\_ALM\_control " 参数描述及控制时序图

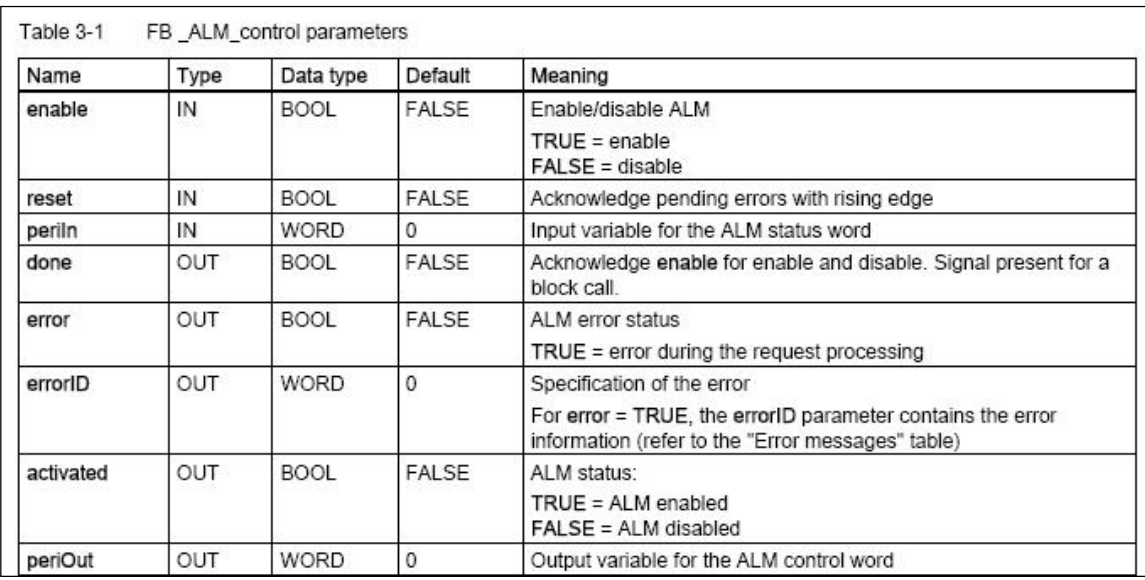

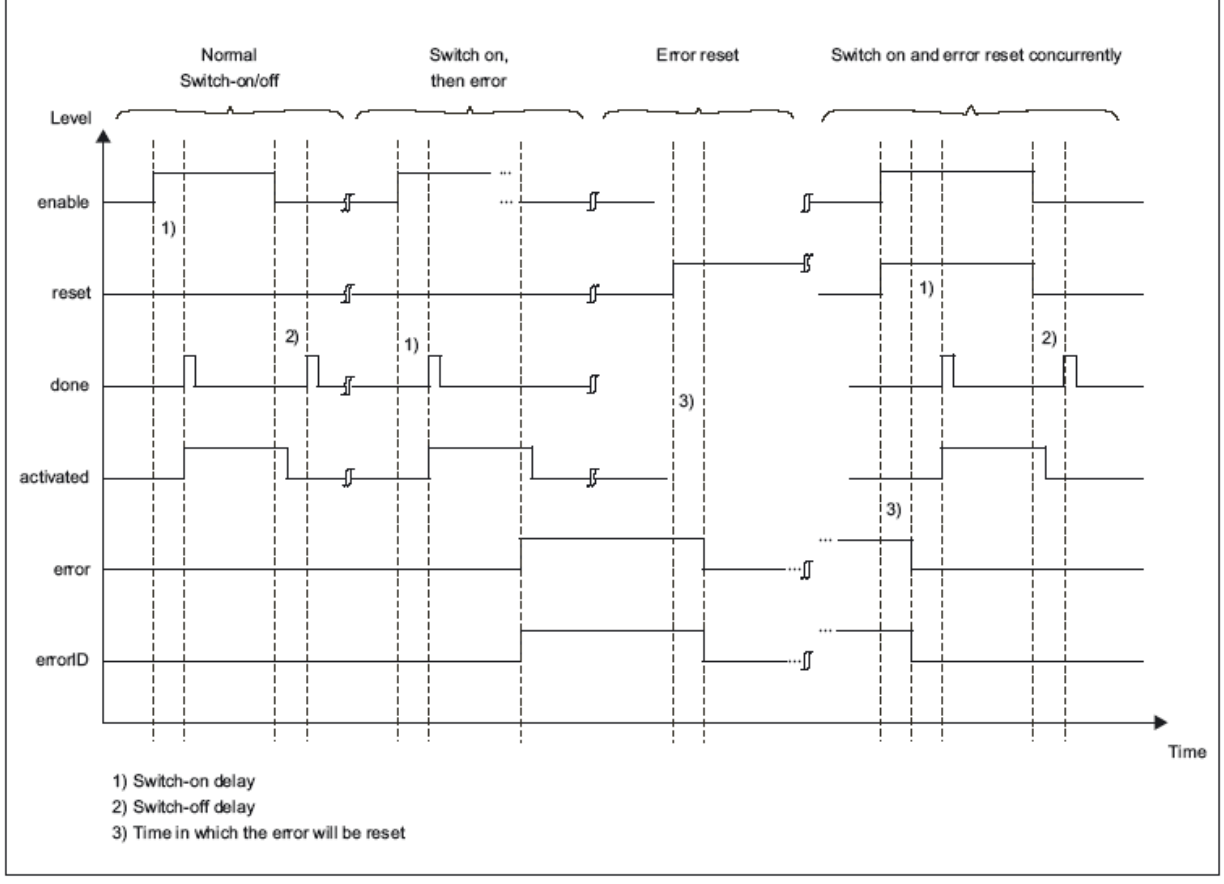

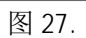

#### 功能描述:

(1) 当ALM 模块无错误时,输入参数" Enable"的上升沿可激活 ALM 模块。当" Enable"从" TRUE" 转换至"FALSE"时, ALM 模块处于非激活。

(2) 当出现错误时, 输出参数" error"被置 1, 错误必须通过输入参数" reset"的上升沿进行复位。 当错误被成功确认后,ALM 模块才能由输入参数"Enable"的上升沿来重新激活。当 ALM 模块处于错 误状态时不能由" Enable"的上升沿来激活, 必须先对错误进行确认。

(3) 错误复位(reset)和使能(enable) 可以同时执行, 当同时将"enable"和"reset"从"FALSE" 变为" TRUE"时, 功能块首先会对未决的错误进行复位, 然后再使能 ALM 模块。

- > 如果使用"reset"对错误已经进行确认并且无错误再出现, 则 error = FALSE 且 errorID =  $\theta$
- ▶ 如果错误仍然出现 error = TRUE 则 errorID 将被更新。

#### 6. 错误信息

当输出参数" error"为" TRUE"时, ALM 模块为错误状态。关于错误的详细描述参看" errorID"。

如果 ALM (errorID 2xxxx group)内部错误产生,用户必须通过适当的系统函数(如 readDriveFaults)来获得准确的错误信息。详细描述可查阅" System Functions/Variables list manual" $\overline{\phantom{a}}$ 

错误组:

错误可以被分配到下面的错误组:

Group 1xxxx: " time-out"出现。表示" ALM"模块对于" \_ALM\_control"功能块的请求没有响应或 响应太迟。 Group 2xxxx: ALM 模块内部错误, 状态字的" Fault active"位 = TRUE Group 3xxxx: 在运行时, ALM状态字的"Control requested" 位复位。

#### 注意:

关于 ALM 模块状态字及控制字的具体含义的描述请参看" SINAMICS S120 Drive Functions"手册, 此 手册包含在" SIMOTION SCOUT"光盘中。

#### 错误信息:

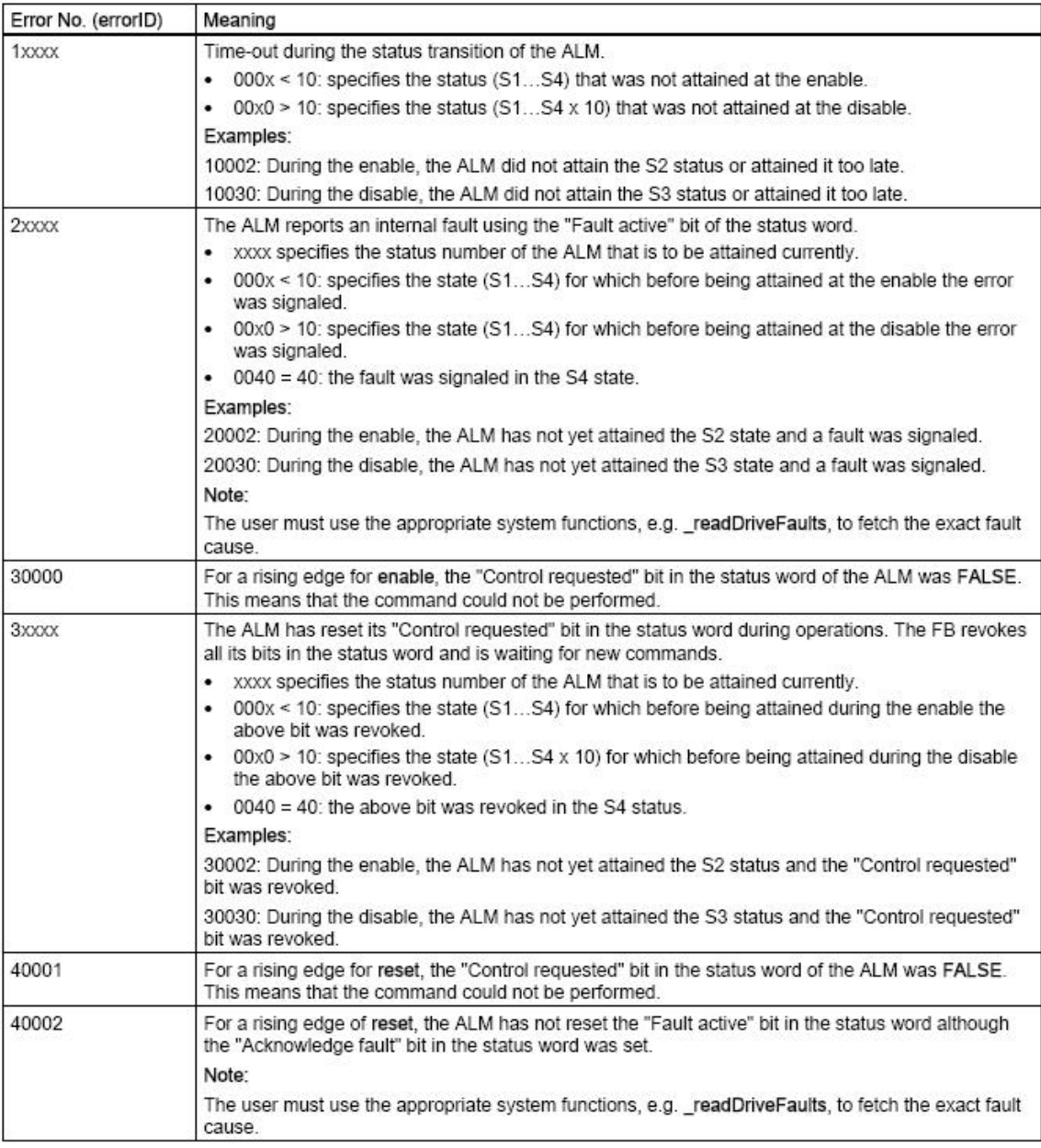

图 28.

## 五、示例程序

本示例程序包含了控制模块的三种语言编程方式。在 ST 程序示例中给出了包括初始化、模块控制、错 误处整等完整的 ALM 模块控制程序, 仅供用户参考。

示例程序请参考附带文件: al mcontr. rar。